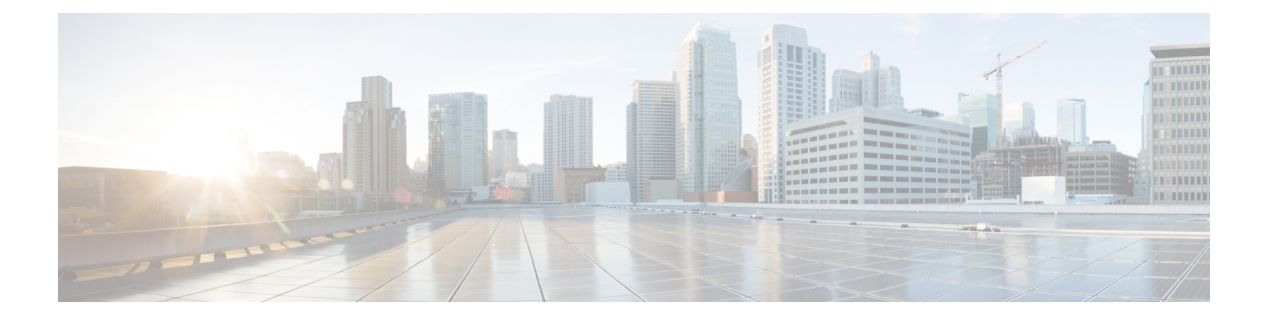

# **Python API**

- Python API の概要 (1ページ)
- Python の使用 (1ページ)

## **Python API** の概要

Cisco Nexus 3500 プラットフォーム スイッチは、インタラクティブ モードと非インタラクティ ブ(スクリプト)モードの両方で Python v2.7.11 をサポートし、ゲスト シェルで使用できま す。

Pythonは簡単に習得できる強力なプログラミング言語です。効率的で高水準なデータ構造を持 ち、オブジェクト指向プログラミングに対してシンプルで効果的なアプローチを取っていま す。Pythonは、簡潔な構文、動的な型指定、インタープリタ型という特長を持っており、ほと んどのプラットフォームのさまざまな分野でスクリプティングと高速アプリケーション開発が 可能な理想的な言語です。

Python インタープリタと広範な標準規格ライブラリが Python Web サイトで送信元形式または バイナリ形式で自由に利用できます:

#### [http://www.python.org/](http://www.python.org)

また、このサイトには、サードパーティが無償で提供している多数の Python モジュール、プ ログラム、ツールのディストリビューションとそれらへのリンク、さらに追加のドキュメン テーションが掲載されています。

Python スクリプト機能は、さまざまなタスクを実行するためにデバイスのコマンドライン イ ンターフェイス (CLI) Power On Auto Provisioning (POAP) または Embedded Event Manager (EEM)アクションへのプログラムによるアクセスを提供します。Python は Bash シェルから アクセスできます。

Python インタープリタは Cisco NX-OS ソフトウェアで使用できます。

## **Python** の使用

ここでは、Python スクリプトの作成と実行の方法について説明します。

### **Cisco Python** パッケージ

Cisco NX-OS は、インターフェイス、VLAN、VRF、ACL、ルートなど、多くのコア ネット ワークデバイスモジュールへのアクセスを可能にするCiscoPythonパッケージを提供します。 **help()** コマンドを入力すると、Cisco Python パッケージの詳細を表示できます。モジュール内 のクラスとメソッドに関する追加情報を取得するには、特定のモジュールに対してhelpコマン ドを実行します。たとえば、**help**(*cisco.interface*)は、cisco.interfaceモジュールのプロパティ を表示します。

次の例は、Cisco Python パッケージに関する情報を表示する方法を示します。

>>> import cisco >>> help(cisco) Help on package cisco:

NAME

cisco

FILE

/isan/python/scripts/cisco/\_\_init\_\_.py

PACKAGE CONTENTS acl bgp cisco\_secret cisco\_socket feature interface key line\_parser md5sum nxcli ospf routemap routes section parser ssh system tacacs vrf

CLASSES

```
__builtin__.object
  cisco.cisco_secret.CiscoSecret
  cisco.interface.Interface
  cisco.key.Key
```
### **CLI** コマンド **API** の使用

Python プログラミング言語は、CLI コマンドを実行できる 3 つの API を使用します。API は Python CLI モジュールから利用できます。

これらの API については、次の表で説明します。\* **from cli import** コマンドを使用して API を 有効にする必要があります。これらの API の引数は CLI コマンドの文字列です。Python イン タープリタ経由で CLI コマンドを実行するには、次の API のいずれかの引数文字列として CLI コマンドを入力します。

```
表 1 : CLI コマンド API
```
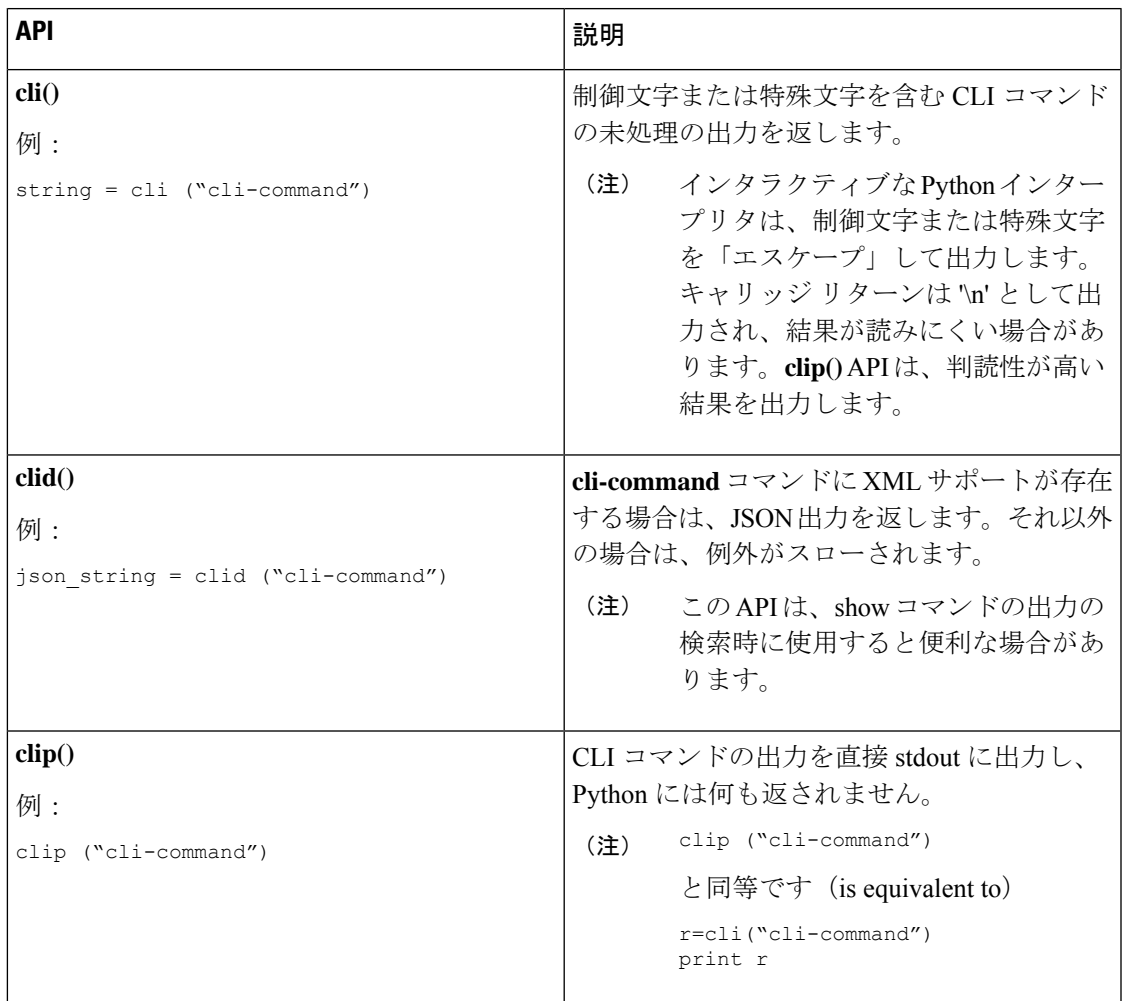

2 つ以上のコマンドを個別に実行すると、その状態は 1 つのコマンドから後続のコマンドまで 持続しません。

次の例では、最初のコマンドの状態が 2 番目のコマンドで持続しないため、2 番目のコマンド が失敗します。

```
>>> cli("conf t")
>>> cli("interface eth4/1")
```
2 つ以上のコマンドを同時に実行すると、その状態は 1 つのコマンドから後続のコマンドまで 持続します。

次の例では、2 番目と 3 番目のコマンドの状態が持続するため、2 番目のコマンドは成功して います。

```
>>> cli("conf t ; interface eth4/1 ; shut")
```
例に示すように、コマンドは「*;*」で区切られます。セミコロン ( ; ) は、単一のブランク 文字で囲む必要があります。 (注)

## **CLI** からの **Python** インタープリタの呼び出し

次に、CLI から Python 2 を呼び出す方法を表示します:

(注) Python インタープリタのプロンプトは「>>>」または「…」で表示されます。

```
switch# python
switch# python
Warning: Python 2.7 is End of Support, and future NXOS software will deprecate
python 2.7 support. It is recommended for new scripts to use 'python3' instead.
Type "python3" to use the new shell.
Python 2.7.11 (default, Jun 4 2020, 09:48:24)
[GCC 4.6.3] on linux2
Type "help", "copyright", "credits" or "license" for more information.
>>>
>>> from cli import *
>>> import json
>>> cli('configure terminal ; interface loopback 1 ; no shut')
''
>>> intflist=json.loads(clid('show interface brief'))
>>> i=0
>>> while i < len(intflist['TABLE_interface']['ROW_interface']):
... intf=intflist['TABLE_interface']['ROW_interface'][i]
... i=i+1
... if intf['state'] == 'up':
... print intf['interface']
...
mgmt0
loopback1
>>>
```
### 表示フォーマット

次に、Python API を使用したさまざまな表示フォーマットを示します:

```
例 1:
```

```
>>> from cli import *
>>> cli("conf ; interface loopback 1")
''
>>> clip('where detail')
 mode:
 username: admin
 vdc: switch
 routing-context vrf: default
```
#### 例 2:

```
>>> from cli import *
>>> cli("conf ; interface loopback 1")
''
>>> cli('where detail')
'mode: \backslashn username: admin\backslashn vdc:
switch\n routing-context vrf: default\n'
>>>
```
#### 例 3:

```
>>> from cli import *
>>> cli("conf ; interface loopback 1")
''
>>> r = cli('where detail') ; print r
 mode:
 username: admin
 vdc: EOR-1
 routing-context vrf: default
>>>
```
#### 例 4:

```
>>> from cli import *
>>> import json
>>> out=json.loads(clid('show version'))
>>> for k in out.keys():
... print "%30s = %s" % (k, out[k])
...
                kern uptm secs = 21kick file name = bootflash:///nxos.9.2.1.bin.S246
                    \overline{r}rr service = None
                    module_id = Supervisor Module
                   kick_tmstmp = 07/11/2018 00:01:44
                bios_cmpl_time = 05/17/2018bootflash_size = 20971520
             kickstart ver str = 9.2(1)kick cmpl time = 7/9/2018 9:00:00
                    chassis id = Nexus9000 C9504 (4 Slot) Chassis
                 proc_board_id = SAL171211LX
                       memory = 16077872
                  manufacturer = Cisco Systems, Inc.
                kern uptm mins = 26bios ver str = 05.31cpu name = Intel(R) Xeon(R) CPU D-1528 @ 1.90GHz
                 kern_uptm_hrs = 2
                      rr\_users = 816550rr sys ver = 9.2(1)rr reason = Reset Requested by CLI command reload
                      rr_ctime = Wed Jul 11 20:44:39 2018
                    header_str = Cisco Nexus Operating System (NX-OS) Software
TAC support: http://www.cisco.com/tac
Copyright (C) 2002-2018, Cisco and/or its affiliates.
All rights reserved.
The copyrights to certain works contained in this software are
owned by other third parties and used and distributed under their own
licenses, such as open source. This software is provided "as is," and unless
otherwise stated, there is no warranty, express or implied, including but not
limited to warranties of merchantability and fitness for a particular purpose.
Certain components of this software are licensed under
the GNU General Public License (GPL) version 2.0 or
GNU General Public License (GPL) version 3.0 or the GNU
```

```
Lesser General Public License (LGPL) Version 2.1 or
Lesser General Public License (LGPL) Version 2.0.
A copy of each such license is available at
http://www.opensource.org/licenses/gpl-2.0.php and
http://opensource.org/licenses/gpl-3.0.html and
http://www.opensource.org/licenses/lgpl-2.1.php and
http://www.gnu.org/licenses/old-licenses/library.txt.
                     host name = switch
                     mem_type = kB
                kern_uptm_days = 0
>>>
```
## 非インタラクティブ **Python**

Python スクリプト名を引数として Python CLI コマンドで使用することで、Python スクリプト を非インタラクティブ モードで実行できます。Python スクリプトは、ブートフラッシュまた は揮発性スキームの下に配置する必要があります。PythonCLIコマンドでは、Pythonスクリプ トの最大 32 個のコマンド ライン引数を使用できます。

Cisco Nexus 3500 プラットフォーム スイッチは、Python スクリプトを実行するための送信元 CLI コマンドもサポートしています。bootflash:scripts ディレクトリは、ソース CLI コ マンドのデフォルトのスクリプト ディレクトリです。

この例では、最初にスクリプトを表示してから実行します。保存は、任意のファイルをブート フラッシュに持ってくるようなものです。

```
switch# show file bootflash:deltaCounters.py
#!/isan/bin/python
```

```
from cli import *
import sys, time
```

```
ifName = sys.argv[1]
delay = float(sys.argv[2])
count = int(sys.argv[3])
cmd = 'show interface ' + ifName + ' counters'
```

```
out = json.loads(clid(cmd))
rxuc = int(out['TABLE_rx_counters']['ROW_rx_counters'][0]['eth_inucast'])
rxmc = int(out['TABLE_rx_counters']['ROW_rx_counters'][1]['eth_inmcast'])
rxbc = int(out['TABLE_rx_counters']['ROW_rx_counters'][1]['eth_inbcast'])
txuc = int(out['TABLE_tx_counters']['ROW_tx_counters'][0]['eth_outucast'])
txmc = int(out['TABLE_tx_counters']['ROW_tx_counters'][1]['eth_outmcast'])
txbc = int(out['TABLE_tx_counters']['ROW_tx_counters'][1]['eth_outbcast'])
print 'row rx ucast rx mcast rx bcast tx ucast tx mcast tx bcast'
print '========================================================='
         %8d %8d %8d %8d %8d %8d' % (rxuc, rxmc, rxbc, txuc, txmc, txbc)
print '========================================================='
i = 0while (i < count):
 time.sleep(delay)
 out = json.loads(clid(cmd))
 rxucNew = int(out['TABLE_rx_counters']['ROW_rx_counters'][0]['eth_inucast'])
 rxmcNew = int(out['TABLE_rx_counters']['ROW_rx_counters'][1]['eth_inmcast'])
  rxbcNew = int(out['TABLE_rx_counters']['ROW_rx_counters'][1]['eth_inbcast'])
  txucNew = int(out['TABLE_tx_counters']['ROW_tx_counters'][0]['eth_outucast'])
```

```
i + = 1print '%-3d %8d %8d %8d %8d %8d %8d' % \
  (i, rxucNew - rxuc, rxmcNew - rxmc, rxbcNew - rxbc, txucNew - txuc, txmcNew - txmc,
txbcNew - txbc)
```

```
switch# python bootflash:deltaCounters.py Ethernet1/1 1 5
row rx_ucast rx_mcast rx_bcast tx_ucast tx_mcast tx_bcast
```
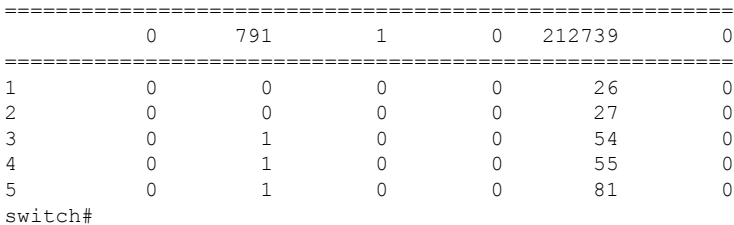

次の例は、**source**コマンドがコマンドライン引数を指定する方法を表示しています。この例で は、*policy-map* は cgrep python スクリプトへの引数です。この例は、**source** コマンドがパイプ 演算子(「|」)の後に続くことも表示しています。

switch# **show running-config | source sys/cgrep policy-map**

```
policy-map type network-qos nw-pfc
policy-map type network-qos no-drop-2
policy-map type network-qos wred-policy
policy-map type network-qos pause-policy
policy-map type qos foo
policy-map type qos classify
policy-map type qos cos-based
policy-map type qos no-drop-2
policy-map type qos pfc-tor-port
```
### **Embedded Event Manager** でのスクリプトの実行

Cisco Nexus 3500 プラットフォーム スイッチ上の組み込みイベント マネージャ (EEM) ポリ シーは、Python スクリプトをサポートします。

次の例は、EEM アクションとして Python スクリプトを実行する方法を示しています。

• アクション コマンドを使用することで、EEM アプレットに Python スクリプトを含めるこ とができます。

```
switch# show running-config eem
```
!Command: show running-config eem !Running configuration last done at: Thu Jun 25 15:29:38 2020 !Time: Thu Jun 25 15:33:19 2020

version 9.3(5) Bios:version 07.67 event manager applet a1 event cli match "show clock" action 1 cli python bootflash:pydate.py

switch# show file logflash:vdc\_1/event\_archive\_1 | last 33

```
eem event time:06/25/2020,15:34:24 event type:cli event id:24 slot:active(1) vdc
:1 severity:minor applets:a1
eem param info:command = "exshow clock"
Starting with policy a1
stty: standard input: Inappropriate ioctl for device
Executing the following commands succeeded:
         python bootflash:pydate.py
Completed executing policy a1
Event Id:24 event type:10241 handling completed
```
• **show file** *logflash*:*event\_archive\_1* コマンドを実行して、ログ ファイル内のイベントによっ てトリガーされたアクションを検索できます。

```
switch# show file logflash:event_archive_1 | last 33
```

```
eem event time:05/01/2011,19:40:28 event type:cli event id:8 slot:active(1)
vdc:1 severity:minor applets:a1
eem param info:command = "exshow clock"
Starting with policy a1
Python
2011-05-01 19:40:28.644891
Executing the following commands succeeded:
          python bootflash:pydate.py
```

```
PC VSH CMD TLV(7679) with q
```
### **Cisco NX-OS** ネットワーク インターフェイスとの **Python** 統合

Cisco Nexus 3500 プラットフォーム スイッチでは、Python が基盤となる Cisco NX-OS ネット ワーク インターフェイスと統合されています。cisco.vrf.set\_global\_vrf() API を介してコンテ キストを設定することにより、ある仮想ルーティングコンテキストから別の仮想ルーティング コンテキストに切り替えることができます。

次の例は、デバイスの管理インターフェイスを介して HTML ドキュメントを取得する方法を 示しています。目的の仮想ルーティング コンテキストに切り替えることにより、帯域内イン ターフェイスを介して外部エンティティへの接続を確立することもできます。

#### switch# **python**

```
Python 2.7.5 (default, Oct 8 2013, 23:59:43)
[GCC 4.6.3] on linux2
Type "help", "copyright", "credits" or "license" for more information.
>>> import urllib2
>>> from cisco.vrf import *
>>> set global vrf('management')
>>> page=urllib2.urlopen('http://172.23.40.211:8000/welcome.html')
>>> print page.read()
Hello Cisco Nexus 9000
>>>
>>> import cisco
>>> help(cisco.vrf.set global vrf)
Help on function set global vrf in module cisco.vrf:
set global vrf(vrf)
   Sets the global vrf. Any new sockets that are created (using socket.socket)
   will automatically get set to this vrf (including sockets used by other
```

```
python libraries).
    Arguments:
        vrf: VRF name (string) or the VRF ID (int).
    Returns: Nothing
>>>
```
## **Python** による **Cisco NX-OS** セキュリティ

Cisco NX-OS 情報技術は、ソフトウェアの Cisco NX-OS サンドボックス レイヤおよび CLI ロー ルベース アクセス コントロール (RBAC) によって保護されます。

Cisco NX-OS network-admin または dev-ops ロールに関連付けられているすべてのユーザは、特 権ユーザです。カスタム ロールで Python へのアクセスが許可されているユーザーは、非特権 ユーザーと見なされます。非特権ユーザは、ファイル システム、ゲスト シェル、Bash コマン ドなどのCiscoNX-OS情報技術へのアクセスが制限されています。特権ユーザは、CiscoNX-OS のすべての情報技術へのアクセスが向上します。

セキュリティとユーザー権限の例

**Schedular** でのスクリプトの実行例

•

•

I

翻訳について

このドキュメントは、米国シスコ発行ドキュメントの参考和訳です。リンク情報につきましては 、日本語版掲載時点で、英語版にアップデートがあり、リンク先のページが移動/変更されている 場合がありますことをご了承ください。あくまでも参考和訳となりますので、正式な内容につい ては米国サイトのドキュメントを参照ください。